# DOE UMA PARTE DO SEU IMPOSTO DE RENDA

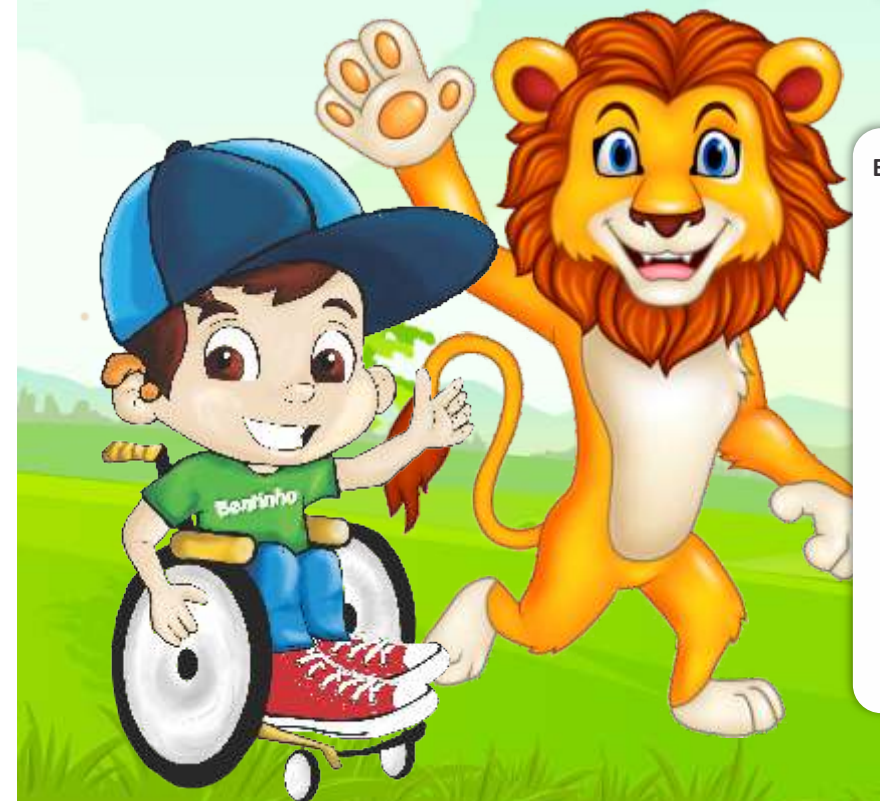

**E se uma parte do Imposto de Renda, que você iria pagar ao Governo Federal você escolher doar para a Vila São José Bento Cottolengo?**

Na sua declaração completa do imposto de renda deste ano, faça a opção por dedicar até 3% do IR para o Conselho Municipal dos Direitos da Criança e do Adolescente de Trindade CMDCA - TRIN. O doador irá doar para:

Fundo Municipal dos Direitos da Criança e do Adolescente – Trindade/GO CNPJ: 20.235.533.0001/60

Dados bancários: Banco: **Caixa Econômica Federal – CEF – código 104** Agência: **2511** Conta: **71163-5** Operação: **006**

1. Acesse o programa da **Receita Federal**, clique em ''**Fichas de Declaração**'' e selecione a opção ''**Por Deduções Legais**''

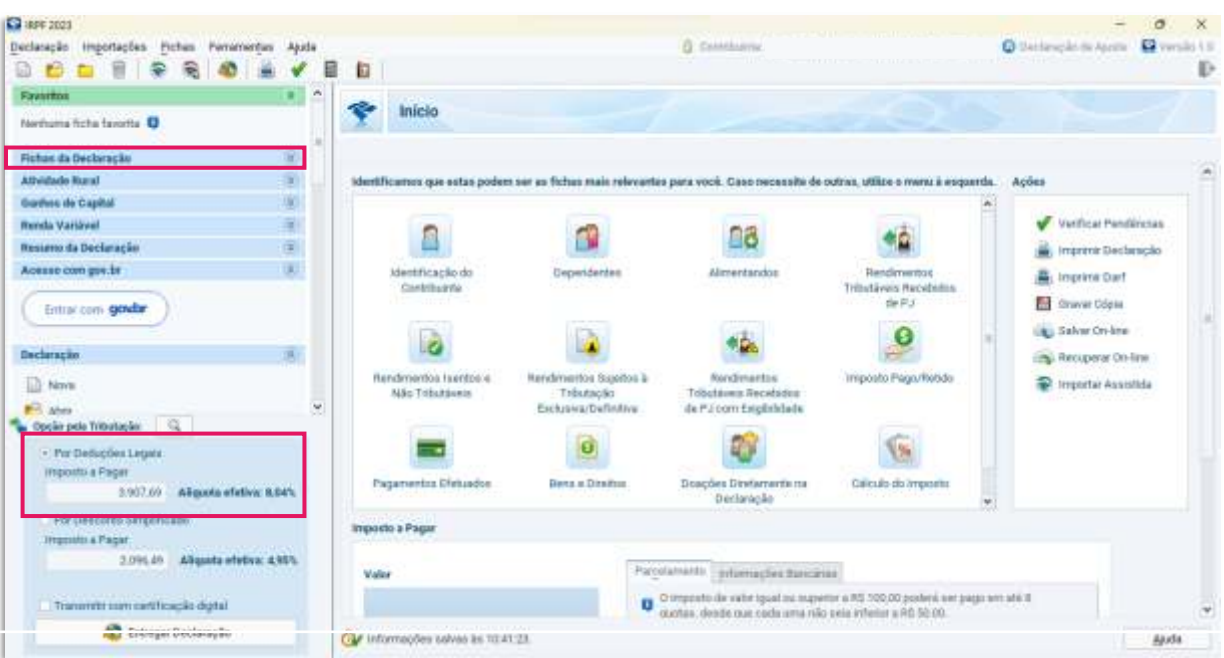

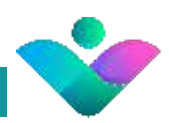

### 2. A seguir, clique em ''**Doações Diretamente na Declaração**''

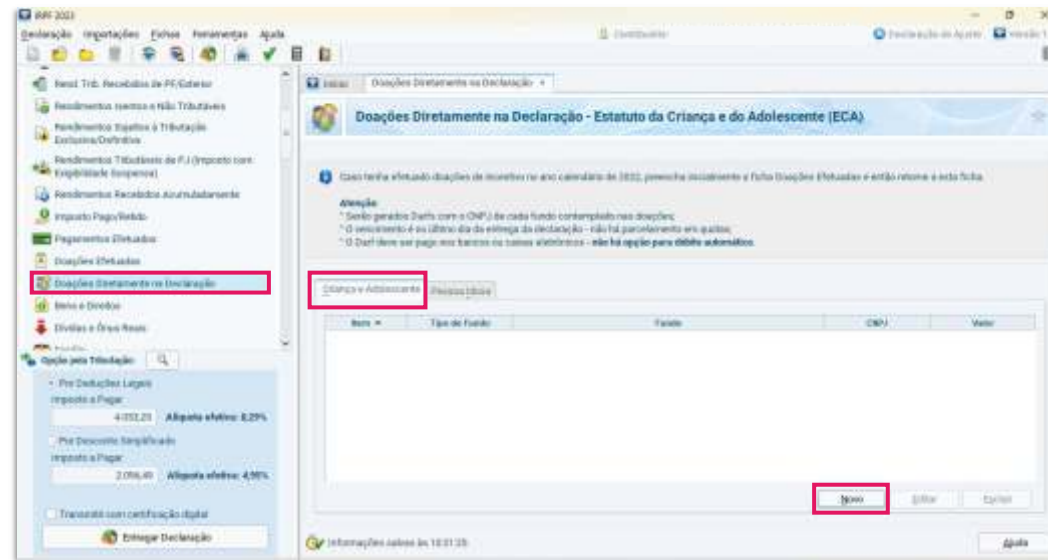

Nessa fase é possível notar duas abas para destinar parte do seu Imposto de Renda, sendo: '' **Criança e Adolescente**'' e '' Pessoa Idosa''.

Com a aba **Criança e Adolescente** selecionada, clique no botão ''**Novo**'', na parte do lado inferior da página, para continuar.

#### 3. Fundo da **Criança e Adolescente**

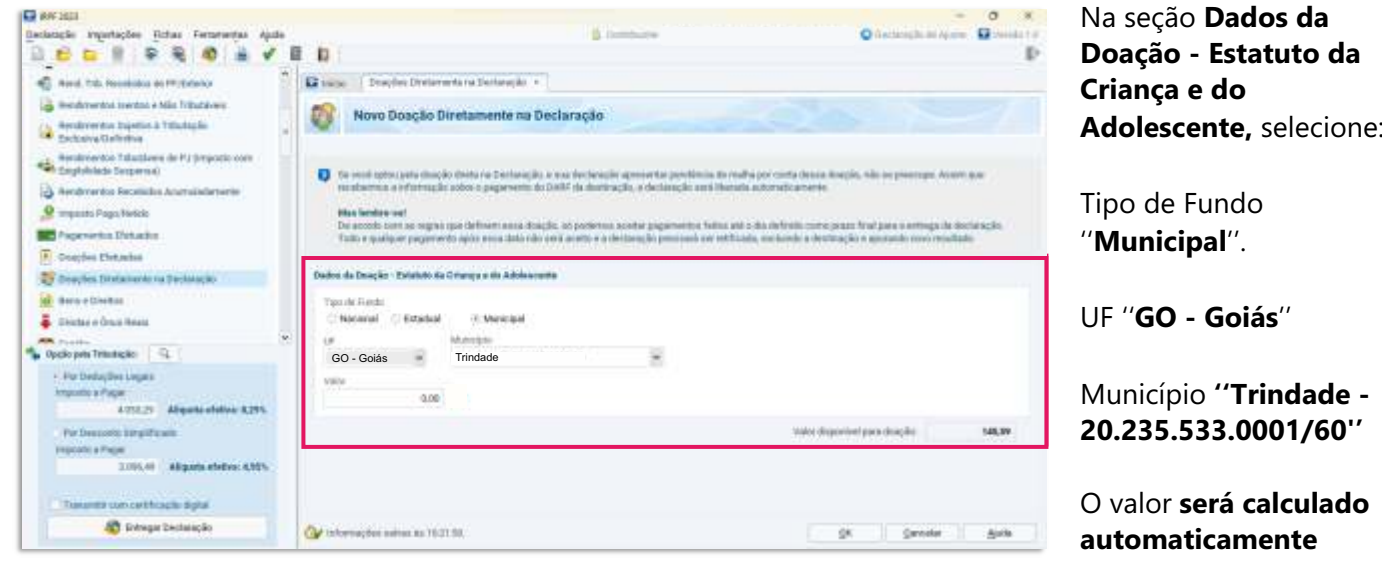

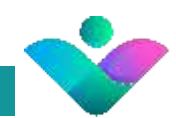

# 4. Valor **Disponível para doação**

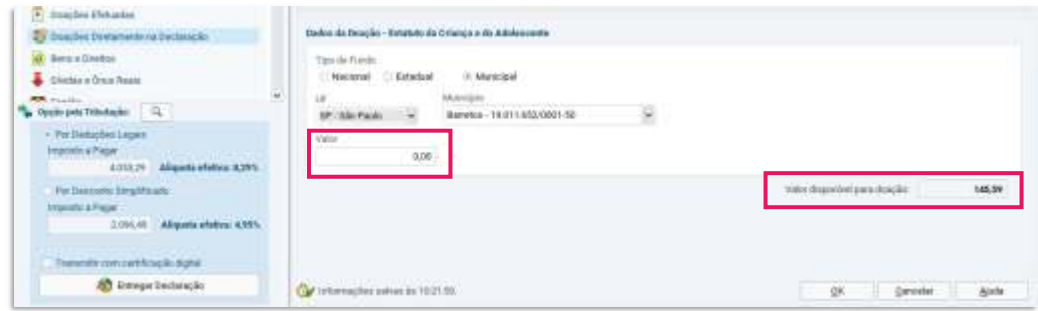

Importante notar que o **valor disponível para doação é preenchido** automaticamente e fica disponível **na parte inferior da página, do lado direito.**

#### 5. Primeira etapa **concluída**

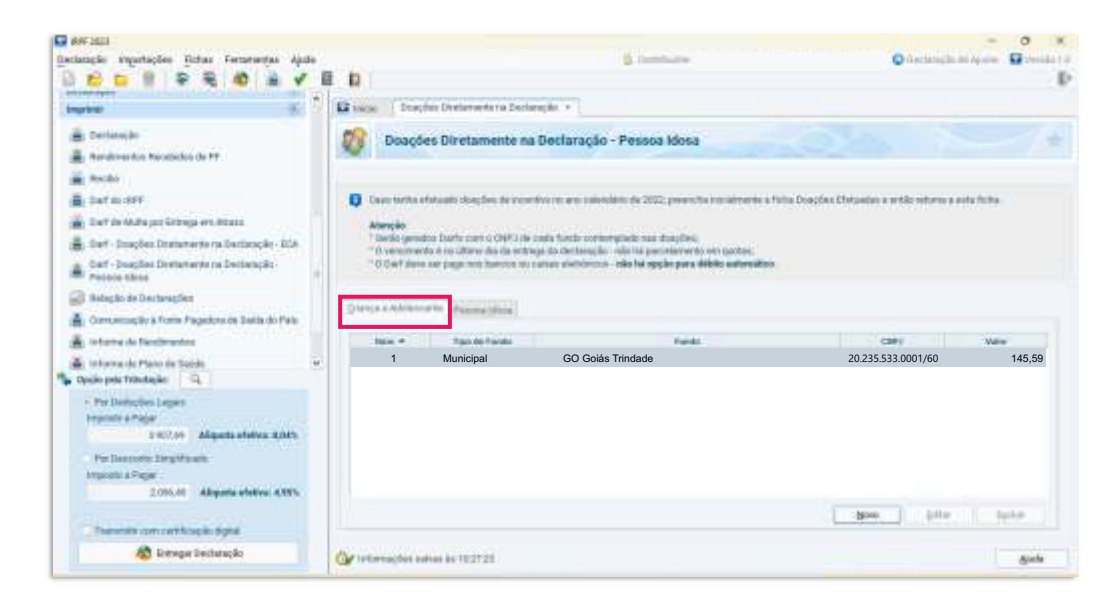

O programa adicionará uma **linha** na aba do fundo **automaticamente.**

Para visualizar, é so clicar na **aba Criança e Adolescente.**

Você ainda pode editar criar um novo ou até mesmo excluir.

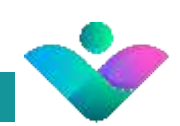

# 6. **Para efetivar a doação**, efetue a impressão da DARF e seu pagamento

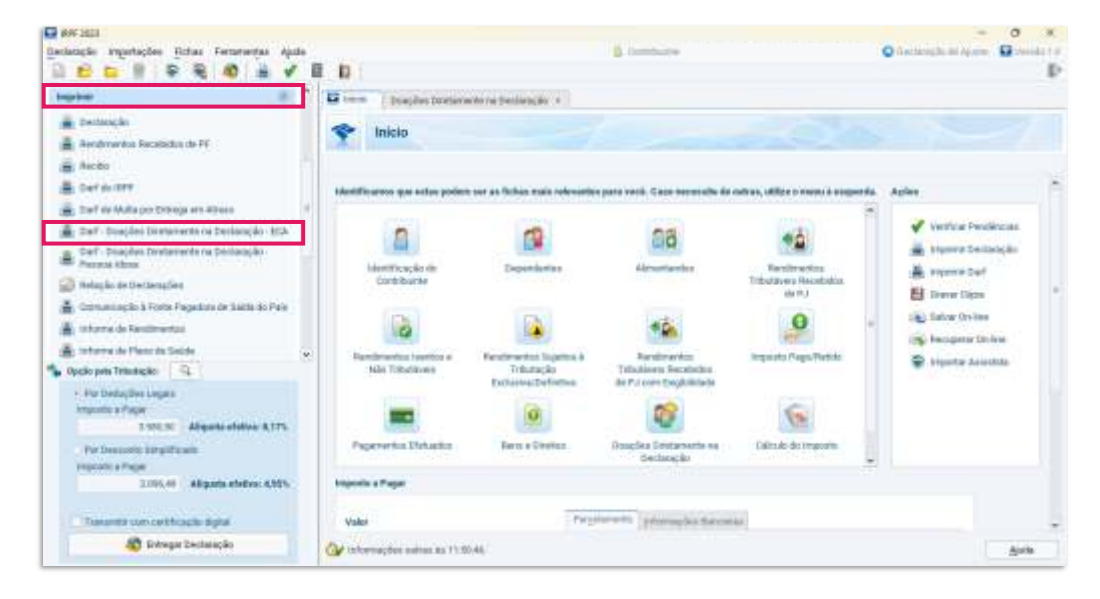

No menu lateral, vá até a seção ''**Imprimir**'' e selecione a opção:

**Darf - Doação diretamente na Declaração - ECA**  (para contribuir com o fundo da Criança e do Adolescente)

# 7. **Para efetivar a doação,** imprima a DARF e o seu comprovante de pagamento

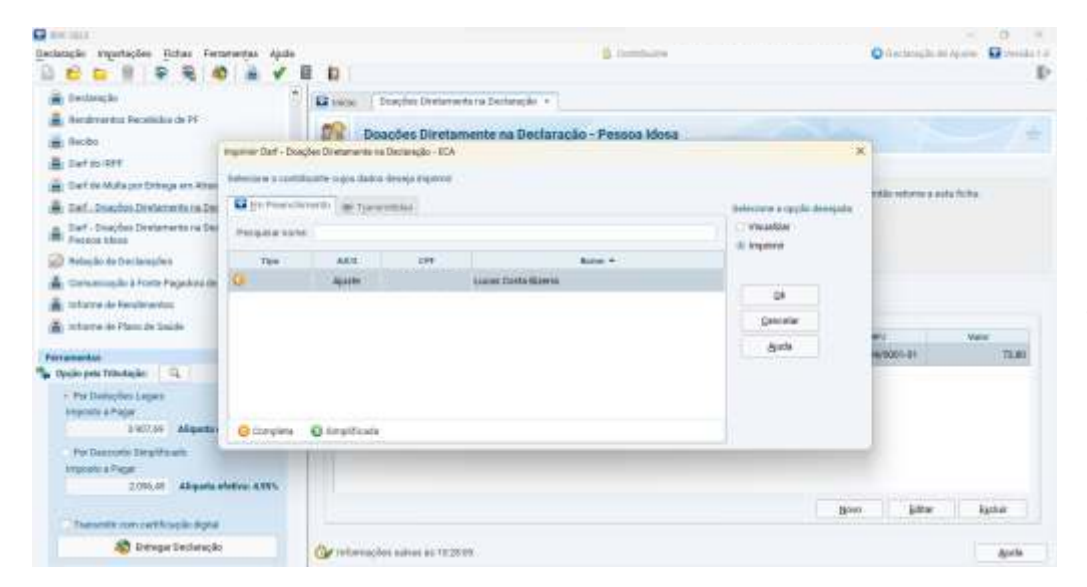

Selecione o contribuinte cujo os dados deseja imprimir.

Selecione a opção **''Visualizar''** ou **''Imprimir''** para gerar a DARF e clique no botão **''OK''.**

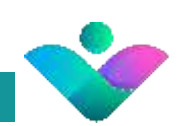

# 8. Com a DARF pronta, **efetue** o pagamento e **guarde o comprovante de pagamento**

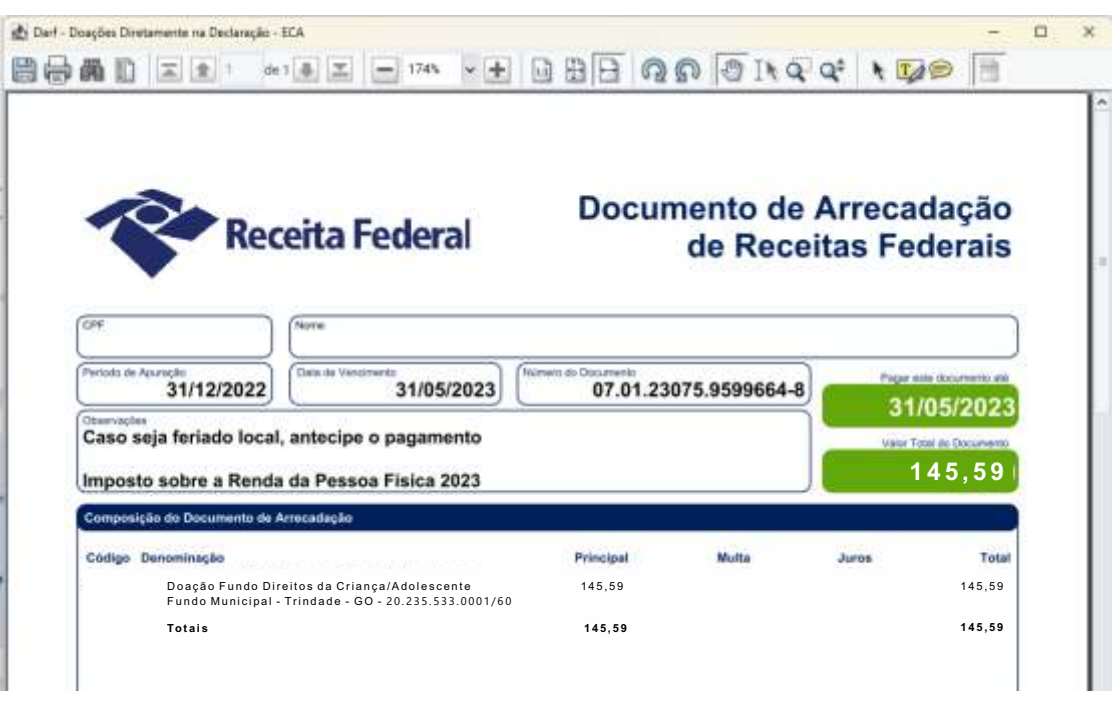

Para que o fundo da **Criança e Adolescente**, possa repassar a sua doação para a **Vila São José Bento Cottolengo**, é preciso que **a DARF e o comprovante de pagamento** seja enviado para a Vila São José Bento Cottolengo no email: **doacoes@cottolengo.org.br**

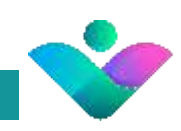

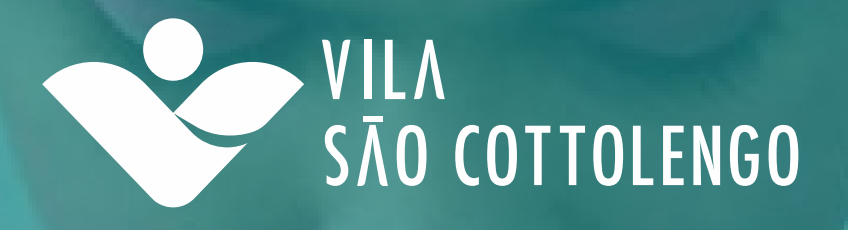

# **Obrigado por exercer sua cidadania**

e direcionar parte do seu Imposto para o cuidado da pessoa com deficiência na Vila São José Bento Cottolengo.